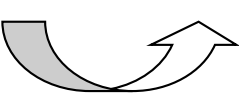

# *Inicio Rápido* DaVinci Pro

DaVinci HD

 $\frac{1}{2}$ 

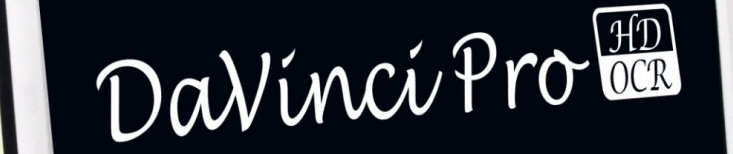

 $\bigcirc$ 

 $\circ$   $\left\langle \right\rangle$ 

**Cabezal de la cámara giratoria para cambiar la visualización del objetivo**

**Tocar: Encendido/En espera Presionar y Mantener: Encendido/Apagado**

**Para cambiar el Color y Contraste**

**Alternar entre los Modos OCR y CCTV**

#### **Modo Simple**

**Fácil de Usar**

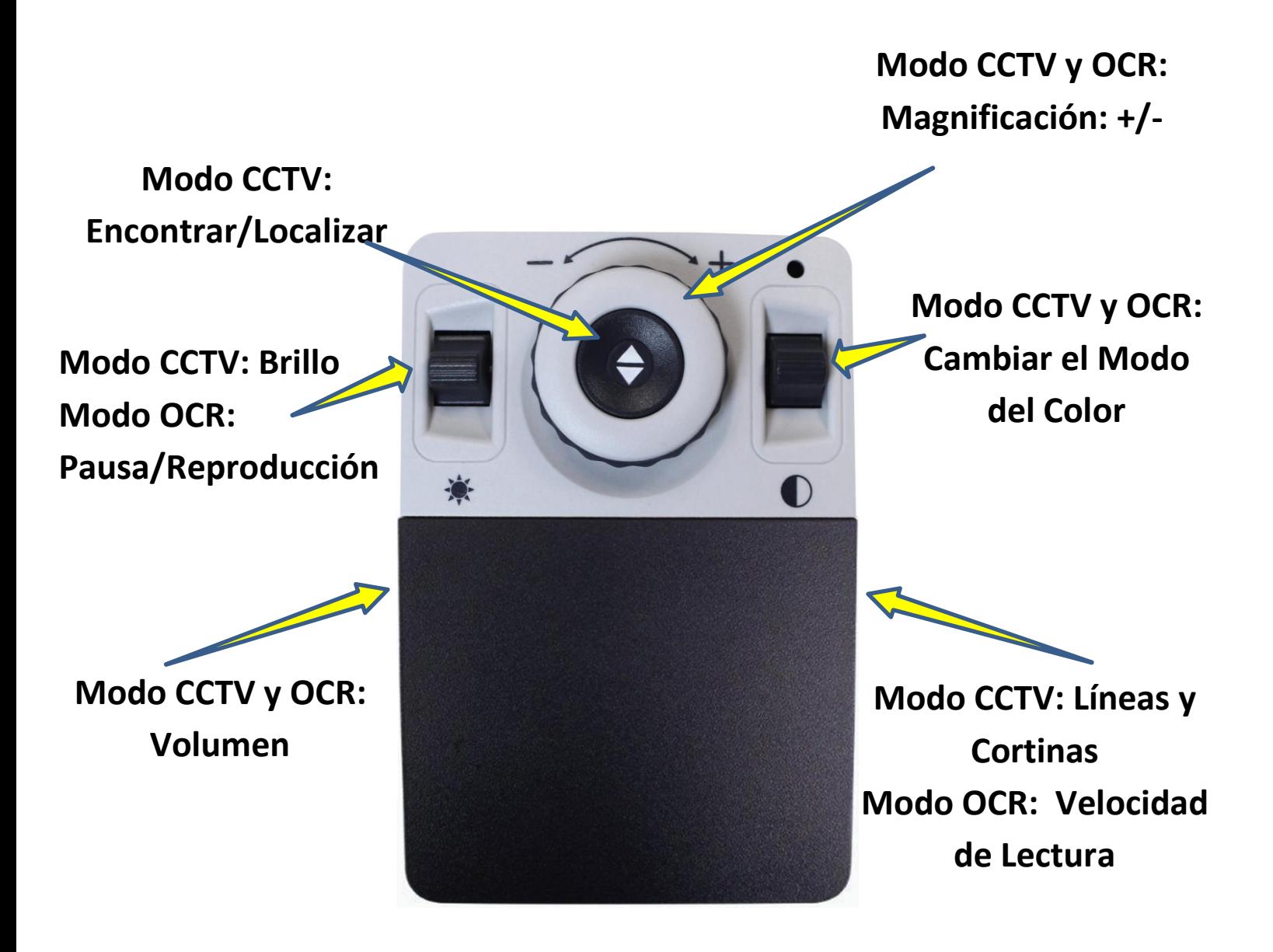

#### **Modo Avanzado**

**Características enriquecidas**

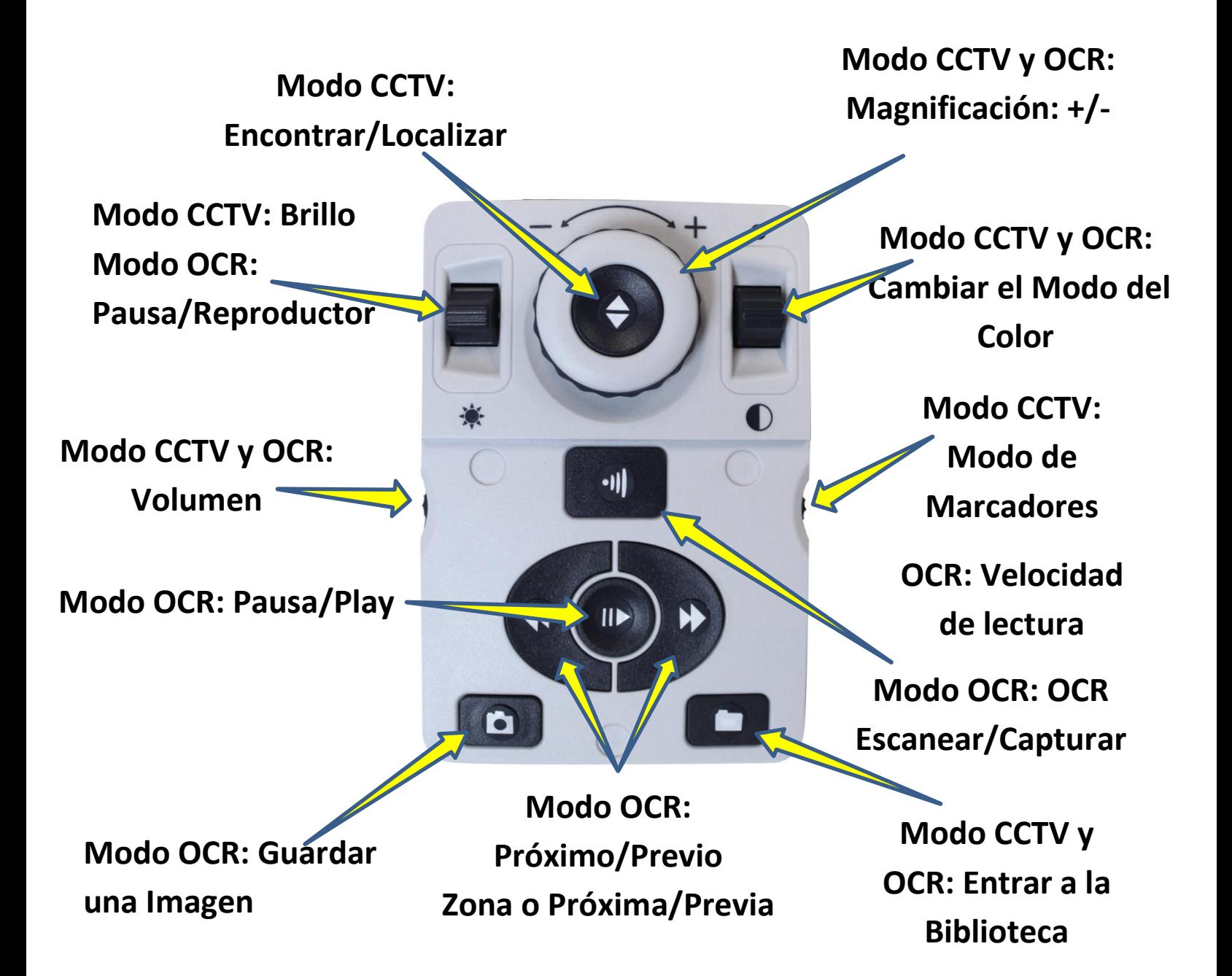

#### **Consejos y Trucos**

#### **Consejos Rápidos**

**Alternar entre CCTV y Escaner de OCR a Página completa pulsando el botón central del DaVinci Pro!**

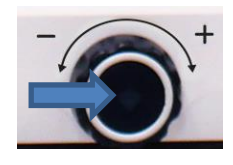

**Retire la cubierta de la Consola para cambiar entre el Modo Simple y**

**Avanzado...**

enhanced

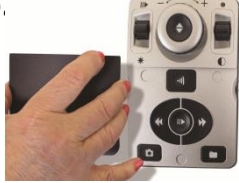

**Configurar el Menú de Opciones pulsando Modo arriba y Localizar (Butón Central de la Consola)** 

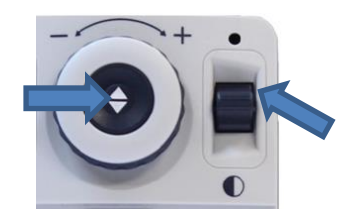

**La figura a la derecha muestra la pantalla y la cámara. Los ajustes que se pueden hacer con el DaVinci Pro para una visualización óptima.** 

vision®

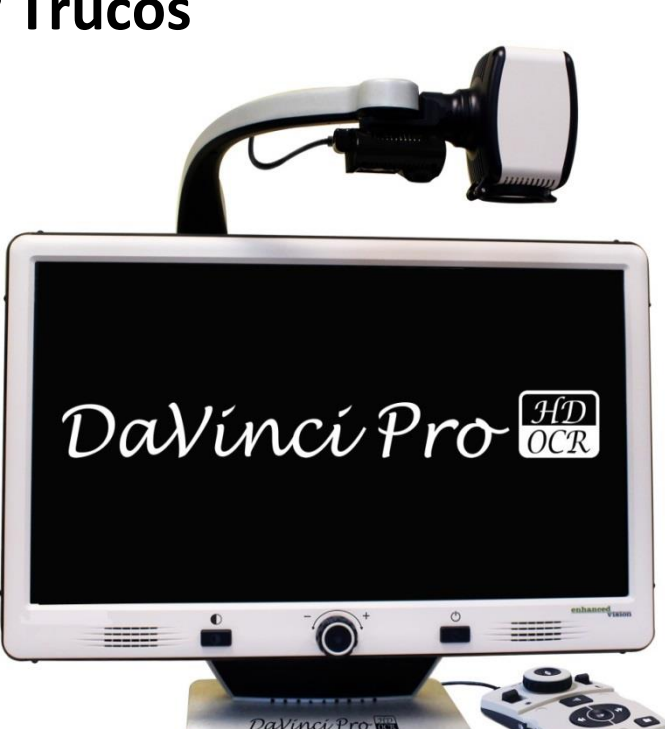

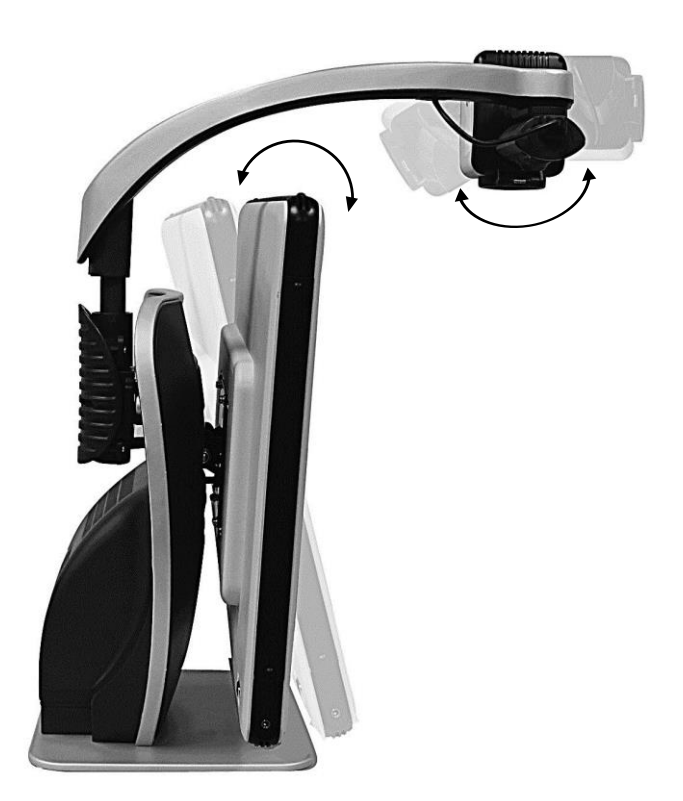